Wie stelle ich ein, welche Kalender mir angezeigt werden sollen?

## Wie stelle ich ein, welche Kalender mir angezeigt werden sollen?

[Hauptseite](https://onlinehilfen.ra-micro.de/index.php/Hauptseite) > [Termine/Fristen](https://onlinehilfen.ra-micro.de/index.php/Kategorie:Termine/Fristen) > [Kalender \(Beta\)](https://onlinehilfen.ra-micro.de/index.php/Kalender_(Beta)) > [Wie stelle ich ein, welche Kalender mir angezeigt werden](https://onlinehilfen.ra-micro.de)  [sollen?](https://onlinehilfen.ra-micro.de)

Um eine Ansichtsauswahl der Kalender zu treffen, klicken Sie auf **Einstellungen**.

In den Einstellungen klicken Sie auf den Unterabschnitt **Kalender-Auswahl**. Setzen Sie nun überall Haken bei den Kalendern, die Sie im Kalenderblatt angezeigt erhalten möchten.

Sehen Sie sich hierzu die Kurzanleitung an.

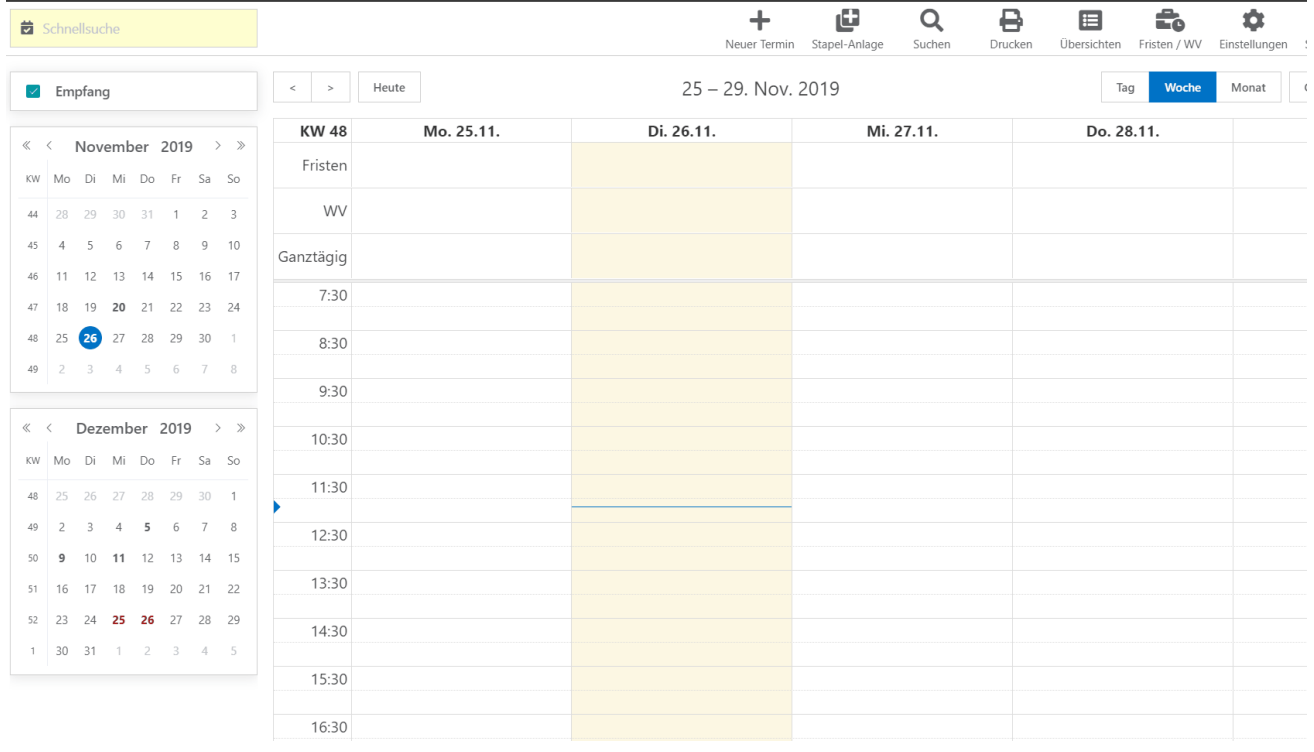